# **Options for Paper Form I-9 Collection Process During COVID-19 Emergency**

In order to comply with Federal requirements regarding the Form I-9 which must be fully completed by the third day of work, there are two options available. Contact ufs\_crt@harvard.edu with questions.

# **Option 1 - In Person Completion**

**ANTIQUE DE L'ANTIQUE DE L'ANTIQUE DE L'ANTIQUE DE L'ANTIQUE DE L'ANTIQUE DE L'ANTIQUE DE L'ANTIQUE DE L'ANTIQUE DE L'ANTIQUE DE L'ANTIQUE DE L'ANTIQUE DE L'ANTIQUE DE L'ANTIQUE DE L'ANTIQUE DE L'ANTIQUE DE L'ANTIQUE DE L'** 

For schools that are not operating remotely and are physically present at a work location (i.e., essential personnel), I-9 Completers should follow the usual I-9 collection process.

# **Option 2 - Authorized Representative – PREFERRED OPTION IF WORKING REMOTELY**

Harvard may assign the role of authorized representative to an outside individual which allows them to complete Section 2 of the Form I-9 on behalf of Harvard. If completed correctly and, with the submission of the Section 2 documents, no further action is necessary by the Harvard I-9 Administrator or hiring department.

- An authorized representative may be an adult household member, personnel officer, foremen, agent, or notary public.
- A Harvard I-9 Administrator must walk the household member through process using teleconference to view and confirm the accuracy of the Section 2 documents being presented as well as confirm the accurate completion of Section 2.
- See [I-9 Collection Process During COVID-19 Public Health Emergency f](https://oc.finance.harvard.edu/guidance-regarding-i9-collection-during-covid19?admin_panel=1)or step-by-step process.
- This option is always available, but best practice is for a Harvard I-9 Administrator to review and complete Section 2 with the employee in person.

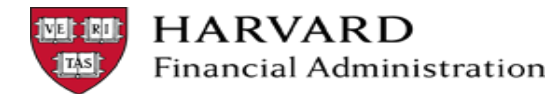

# **Harvard Assigned Authorized Representative – PREFERRED OPTION IF WORKING REMOTELY Process for Paper Form I-9 Collection Process During COVID-19 Emergency**

Harvard may assign an authorized representative to complete Section 2 of the Form I-9 by examining the individual's documents and then completing and signing the USCIS Employment Eligibility Verification Form I-9. An authorized representative, with assistance of a Harvard I-9 Administrator, can complete Section 2 on behalf of Harvard and does not require any additional follow-up by the employee. [See I-9 Collection Process During COVID-19 Emergency f](https://oc.finance.harvard.edu/guidance-regarding-i9-collection-during-covid19?admin_panel=1)or detailed instructions.

## Harvard I-9 Administrator or Hiring Department

- Confirms a household member or other can act as an authorized representative.
- Sends email to new employee via [Accellion/Kiteworks w](https://filetransfer.harvard.edu/)ith Packet – Form I-9 with Instructions for New [Employee + Authorized](https://oc.finance.harvard.edu/guidance-regarding-i9-collection-during-covid19?admin_panel=1)  Representative

## New Employee

- Clicks on link in email and follows steps to create a guest Kiteworks account and downloads packet.
- Completes Section 1 of form and collects copies of appropriate Section 2 documentation.
- See **Instructions - Form I-9 New [Employee and Authorized](https://oc.finance.harvard.edu/guidance-regarding-i9-collection-during-covid19?admin_panel=1)  Representative**

# Form I-9 Section 2 Completer

## **Household Member Acting as a Harvard Authorized Representative**

Harvard can authorized an adult member act as an Authorized Representative on behalf of Harvard. This will remove the requirement of the employee having to bring their original Section 2 documentation to Harvard in person.

- A Harvard I-9 Administrator must walk the authorized representative through the process as well as view the section 2 documentation using [Zoom](https://harvard.zoom.us/) or other video conference tool.
- See **Instructions - [Form I-9 New Employee and Authorized Representative](https://oc.finance.harvard.edu/guidance-regarding-i9-collection-during-covid19?admin_panel=1)**

#### New Employee

- Replies to original email (may need to log back into Kiteworks) attaching fully completed I-9 with photos of Section 2 documentation.
- Copies of Section 2 documentation must be submitted with the completed Form I-9.

#### Harvard I-9 Administrator or Hiring Department

- •Receives Kiteworks file with I-9, downloads and reviews I-9 for completeness.
- •Faxes or Emails [ufs\\_crt@Harvard.edu](mailto:ufs_crt@Harvard.edu) for individual email address to forward I-9 and documents via Kiteworks. DO NOT forward the I-9 to the UFS CRT@Harvard.edu.

# Central Payroll

- •Sends I-9 Administrator an individual email address to forward completed I-9 via Kiteworks.
- •Reviews I-9 and updates I-9 Table in PeopleSoft.

## Harvard I-9 Administrator or Hiring Department

- •Hires employee in PeopleSoft when "eligible to work" box is checked.
- •Documents must not be stored on desktop. Remove materials using [Identity Finder](https://policy.security.harvard.edu/faq/using-identity-finder) or other system to remove from laptop

Remote I-9 Collection Process 07/17/2020

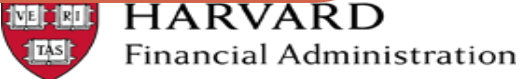

2